# Three Rivers Youth Developmental Meet  $# 5$ Online Entry Instructions

*This meet is using free online registration at Athletic.net!*

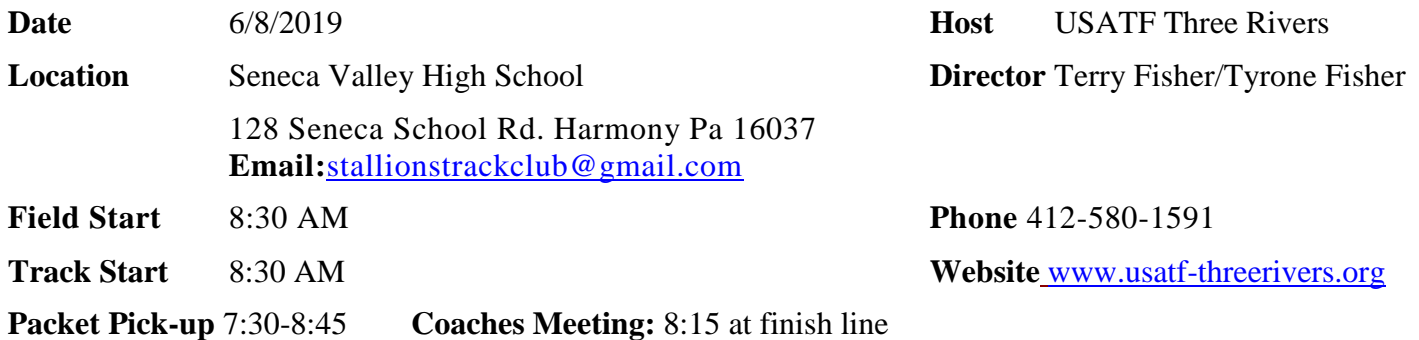

# **USATF Membership Required**

# **Athlete Registration will be locked on 6/7/2019 at 12:00 NOON (local time)**

**Entry Fee Youth Athletes:** \$8.00 per athlete; Checks payable to: Stallions Track Club; Check/Cash/Money **Order –NO PERSONAL CHECKS**

**Age Divisions: 8** & Under (2011 & Later); 9-10 (2009-2010); 11-12 (2007-2008); 13-14 (2005 -2006); 15-16 (2003 - 2004), 17-18 (2002-2001)

**Limit on events:** 8U; 9/10; 11/12 divisions – 3 events + relay; 13/14; 15/16; 17/18 divisions – 4 events + relay

**Awards:** Individual medals:  $1<sup>st</sup> - 3<sup>rd</sup>$  place; Ribbons:  $4<sup>th</sup> - 8<sup>th</sup>$  place, Relays: Ribbons  $1<sup>st</sup> - 3<sup>rd</sup>$  place. **200M, 1st place winner in all age divisions will receive a trophy**

## **400M, 1st place winner in all age divisions will receive Plaque**

**Order of Events:** 3000M Run Finals; 200M Trials, Hurdle Timed Finals 80M-100M-110M; 100M Trials; 800M Finals;100M Finals; Pee Wee Race, 4x100 Relay; 400M Timed Finals 1500M Finals, 200M Hurdles, 200M Time Finals.

**Field Events as called: Oldest to Youngest-** Discus, Shot Put, Javelin, Turbo Javelin, Triple Jump, Long Jump, High Jump (3 attempts for all field events, no finals)

**Club Administrative Use Only (all registration must be completed online)**

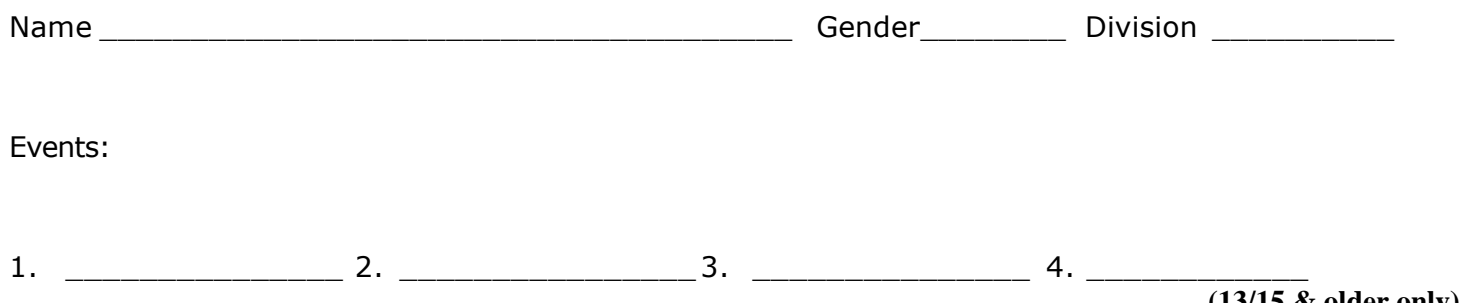

**(13/15 & older only)**

**[Athletic.net](http://athletic.net/) is a resource for Track & Field and Cross Country coaches, offering free statistic tracking, easy meet registrations, free meet managers, and free tools to simplify coaching tasks.** *Follow the 4 steps below to get started:*

**1. Sign up for a free coach account** *(if you do not have one)*

- **Go to: [www.athletic.net](http://www.athletic.net/)**
- **Click on 'Sign up' in the upper right-hand corner**
- **Complete the signup wizard**
- **After receiving the confirmation email, go on to #2**

#### **2. Add meets to your season calendar**

- **Login to [Athletic.net](http://athletic.net/) using your email address and password**
- **Click "Coach Tools" under the main navigation bar**
- **Click "Team Home"**
- **Click "Add Meet" above your calendar box**
- **Where it says "Meet ID:" enter 276743 and click Add**
- **Review the information and click Save and Continue >**
- **You may need to click Save and Continue > again**
- **Repeat this process for the rest of your season calendar** *(You can also add other meets, even if you don't know the Meet ID. Just select your state and click "Next >" instead of entering your meet ID.)*
- **Verify that your calendar is correct. Use the Edit button next to meets to make corrections**

#### **3. Enter team roster**

- **Click "Coach Tools"**
- **Click "Edit Athletes"**
- **Add athletes to the roster manually, or upload your roster using the "Upload Athlete Roster" option**

## **4. Register athletes for the Three Rivers Youth Developmental Meet #2**

- **Locate Three Rivers Youth Developmental Meet #2 on your team's main track and field page and click on the meet name**
- **In the blue dropdown, click "Register Athletes"**
- **Click on an event name, or athlete name to begin registering**
- **Choose the correct division to enter athlete in**
- **Click "Save Changes"**
- **Use the boxes on the bottom of the page to add additional athletes to your roster**

#### **T ips**

• **Large teams often have each of their coaches sign in to register the athletes they are responsible for.**

> **[Athletic.net](http://athletic.net/) offers free statistic tracking, eases meet registration, and provides free tools that simplify common coaching tasks**